# HOW TO IMPLEMENT USER DEFAULT SETTING -LOCATION

[1.0]

Ong Saye [10/11/2021]

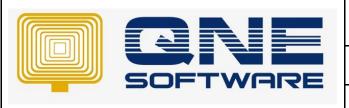

# **QNE TIPS**

Product: QNE Optimum Version: 1.00

Doc No :1 Page No: 1 of 9

| REV. No | Nature of Change | Prepared By | Prepared Date | Reviewed & Approved by |
|---------|------------------|-------------|---------------|------------------------|
| 1.0     | Creation         | Ong Saye    | 18/11/2021    |                        |
|         |                  |             |               |                        |
|         |                  |             |               |                        |
|         |                  |             |               |                        |
|         |                  |             |               |                        |
|         |                  |             |               |                        |
|         |                  |             |               |                        |
|         |                  |             |               |                        |
|         |                  |             |               |                        |
|         |                  |             |               |                        |
|         |                  |             |               |                        |
|         |                  |             |               |                        |
|         |                  |             |               |                        |

**Amendment Record** 

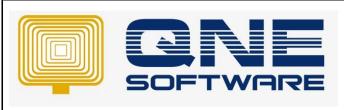

| QNE TIPS              |                 |  |
|-----------------------|-----------------|--|
| Product : QNE Optimum | Version: 1.00   |  |
| Doc No : 1            | Page No: 2 of 9 |  |

# **SCENARIO**

The company has few branches example KL, PJ and Cheras. All users access to the same database to create the invoice, etc. User A handles KL area so when she accesses to Sales / Purchases / Stock modules, she just view the transactions which under location KL will do. Besides, she will just need to check the stock balance under KL without other branches.

How should we set this?

#### **SOLUTION**

1. Go to File, and select Modules.

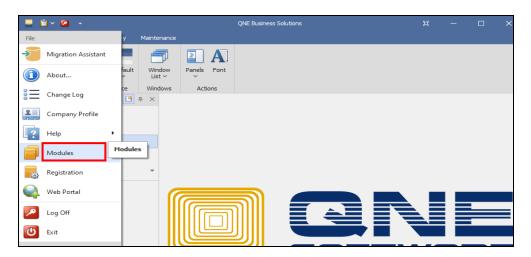

2. Ensure the User Default Setting is enable. Please notice that this module is chargeable.

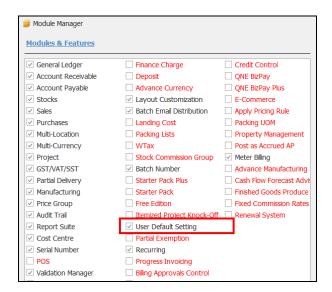

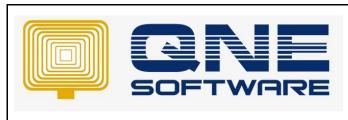

| QNE TIPS              |                 |
|-----------------------|-----------------|
| Product : QNE Optimum | Version: 1.00   |
| Doc No : 1            | Page No: 3 of 9 |

3. Go to Maintenance > User > User Default Setting > Select User.

Note: You can create based on user / user roles. In this example we will create under user.

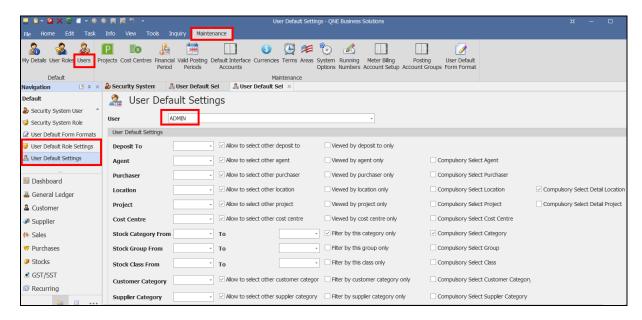

#### **ALLOW TO SELECT OTHER LOCATION**

1. User has defined KL as default location, if the user untick "Allow to select other location".

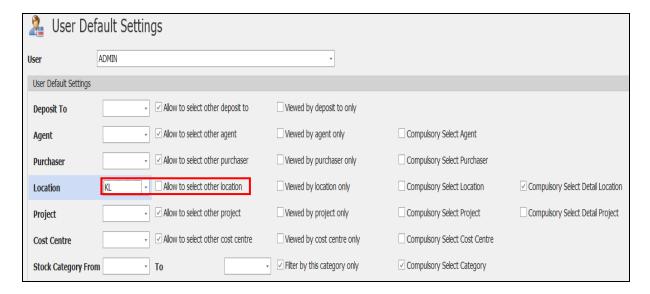

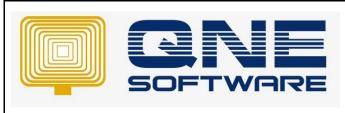

| QNE TIPS              |                 |
|-----------------------|-----------------|
| Product : QNE Optimum | Version: 1.00   |
| Doc No : 1            | Page No: 4 of 9 |

2. When user access Quotation, the Location only showed as KL without any selection.

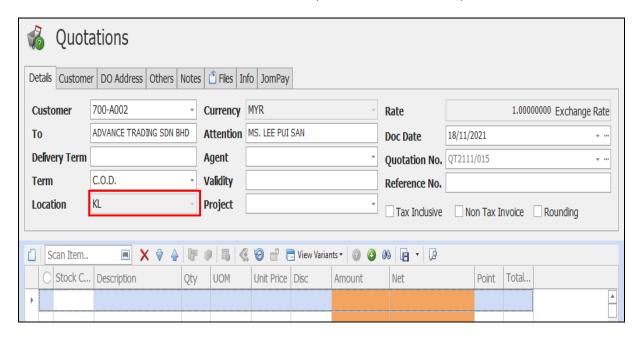

3. If we enable "Allow to select other location".

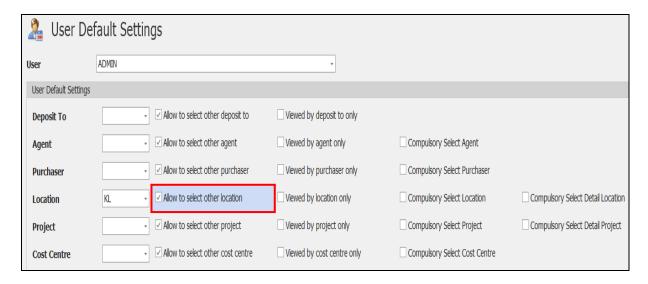

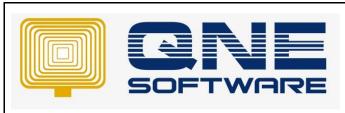

| QNE TIPS              |                 |
|-----------------------|-----------------|
| Product : QNE Optimum | Version: 1.00   |
| Doc No : 1            | Page No: 5 of 9 |

4. System remain KL as default location but user is allowed to select others locations.

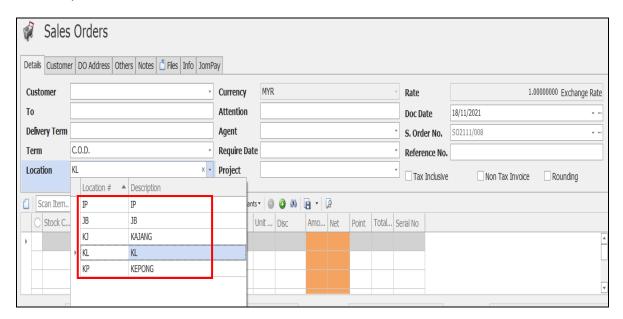

### **VIEW BY LOCATION ONLY**

1. If we enable "Viewed by location only".

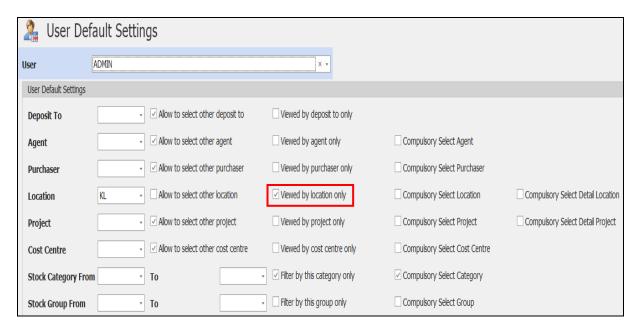

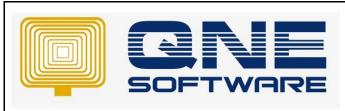

| QNE TIPS              |                 |
|-----------------------|-----------------|
| Product : QNE Optimum | Version: 1.00   |
| Doc No : 1            | Page No: 6 of 9 |

The function affect in the report filtering. Example Stock Location Balance report.
Notice that system display as KL only which based on the default location setting. User cannot select other locations

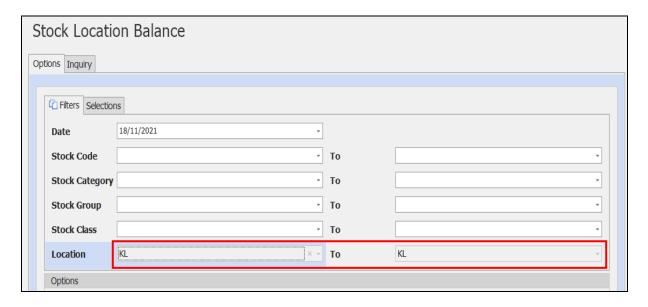

3. When preview system will show the location as KL.

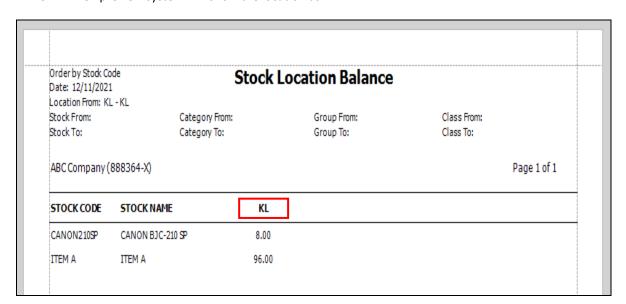

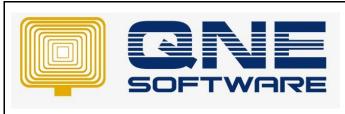

| QNE TIPS              |                 |
|-----------------------|-----------------|
| Product : QNE Optimum | Version: 1.00   |
| Doc No : 1            | Page No: 7 of 9 |

4. If we tick "Allow to select Other location" and tick "Viewed by location only".

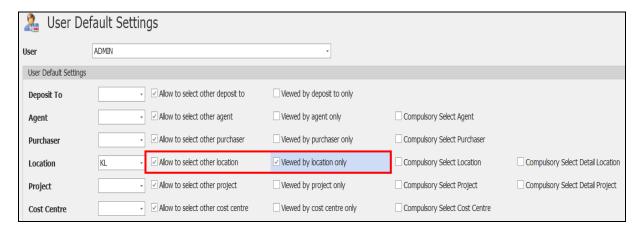

5. System allow to select other locations in the report.

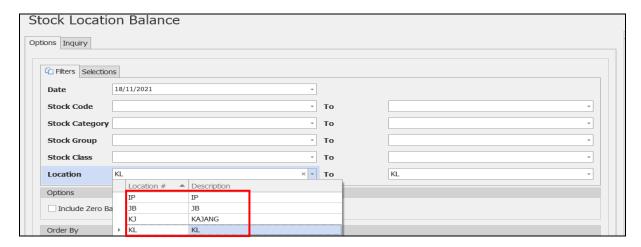

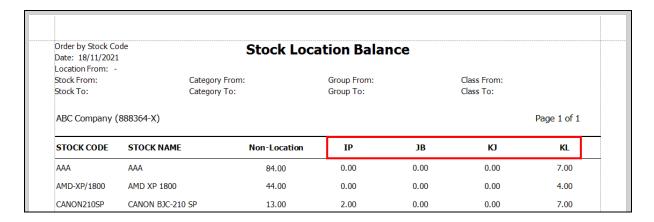

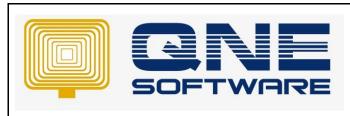

| QNE TIPS              |                 |
|-----------------------|-----------------|
| Product : QNE Optimum | Version: 1.00   |
| Doc No : 1            | Page No: 8 of 9 |

# **COMPULSORY SELECT LOCATION**

1. If user enable "Compulsory Select Location".

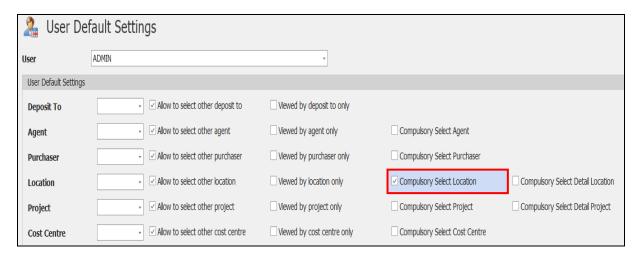

2. When user saving a transaction without Location, system will not allow to save.

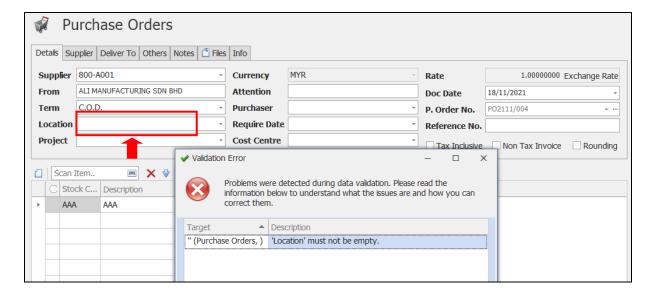

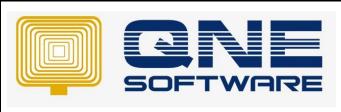

| QNE TIPS              |                 |
|-----------------------|-----------------|
| Product : QNE Optimum | Version: 1.00   |
| Doc No : 1            | Page No: 9 of 9 |

3. If user tick "Compulsory Select Detail Location".

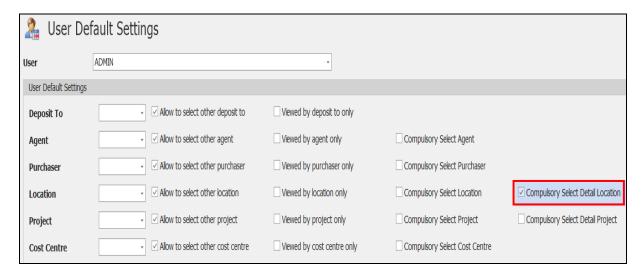

4. Validation Error will occur when Detail Location is empty.

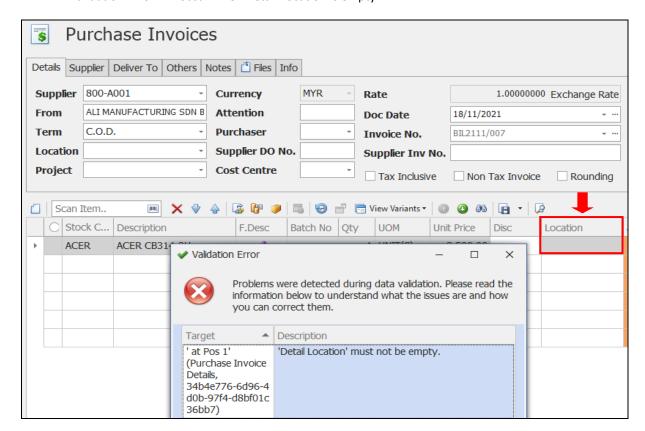